# **How to use Zoom in LEA**

Fall 2020

By Rafael Scapin

### Coordinator of Educational Technology - IST

Lea has updated its "**Lea Online Class**" module.

The module will now offer **three modes of participation** for distance classes:

- **Remote:** Corresponds to meetings or sessions taking place in a distance education context for all students in the class.
- **Face-to-face:** Corresponds to meetings or sessions taking place physically on the premises of your college.
- **Hybrid:** Corresponds to meetings or sessions where part of the group will be in face-to-face mode, and the other part in remote mode. It is at the discretion of teachers to send instructions to their students as to who should physically attend classes or not.

In order to access your **Lea Online Classes**, login to **My Dawson Portal** and click on LEA under "**My Online Classrooms**".

Once there, click on "**Online Classes**" on the left sidebar so you can configure your classes:

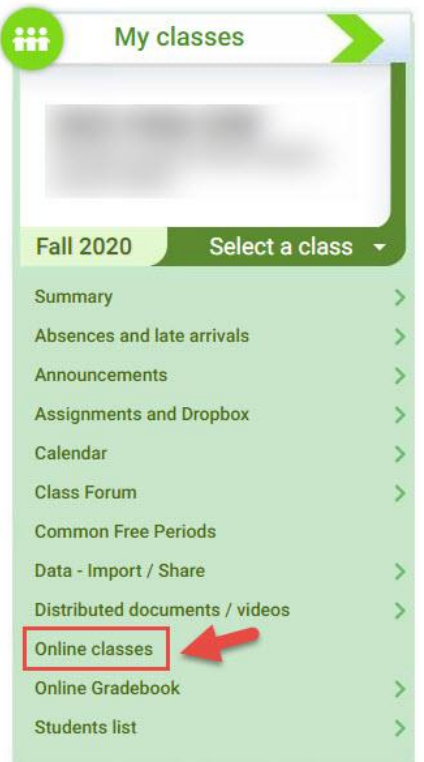

#### After this, click on "**Configure my Online Classes**":

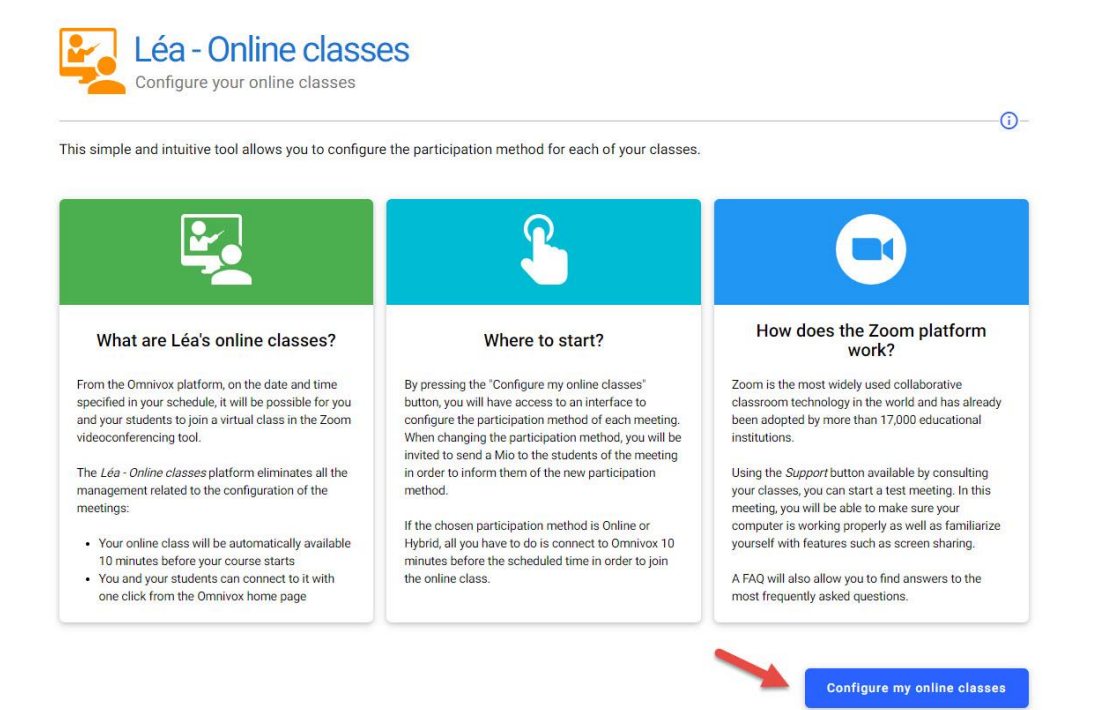

Now you have the option to select the mode of participation for your courses. You can select the same mode (Classroom, Online or Hybrid) for all the classes during the semester as shown on the image below:

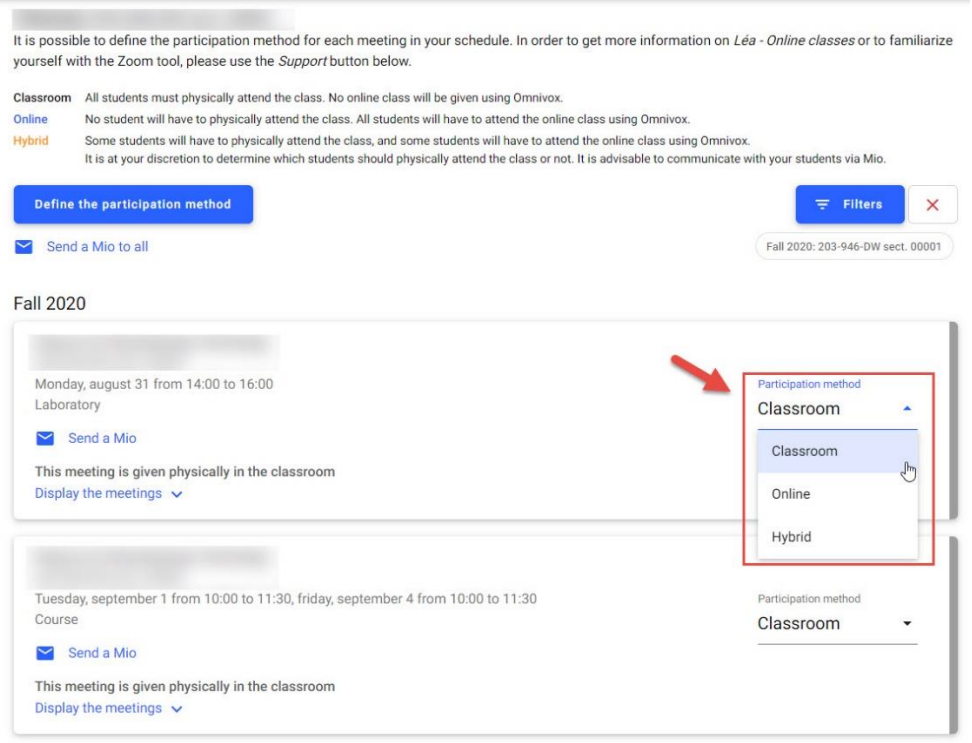

Or you can select a different mode for each class as seen on the image below:

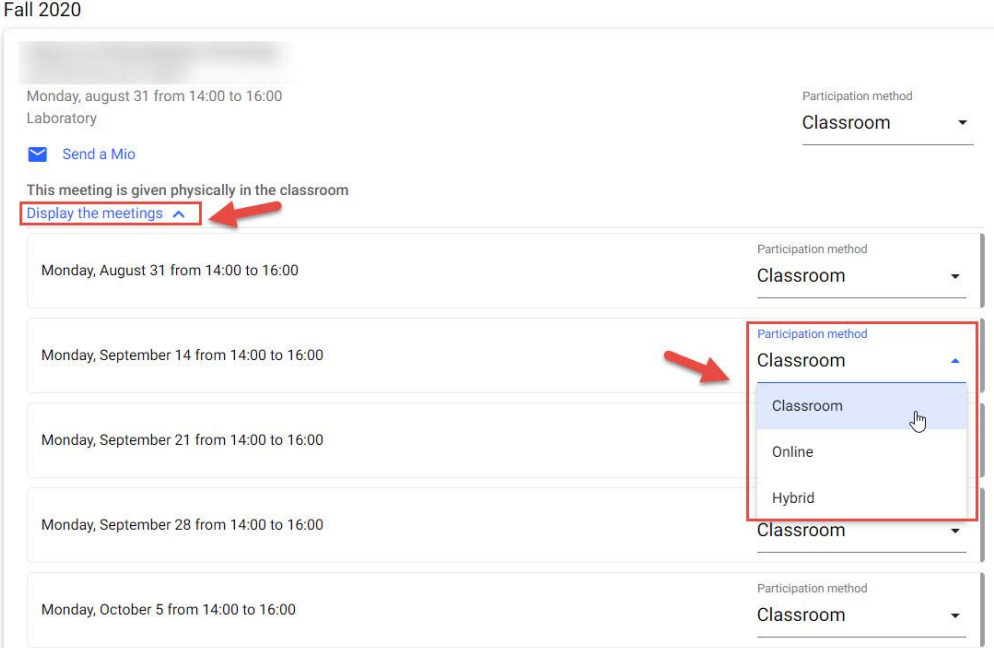

LEA will create your Zoom meeting 10 minutes before your class start. In order to access it, login to LEA and you'll see a banner with your class name. Just click on it to start your Zoom meeting. Your students will also see the same banner and must click on it in LEA to join your Zoom meeting.

#### **Student Login Reminder**

In order to encourage participation, LEA automatically detects if a student has failed to connect to his/her class which has already started, and encourages his/her to join the class remotely as quickly as possible by sending a reminder notification on the student mobile during the first minutes of the lesson. It should be noted that any student subscribed to notifications who do not wish to receive reminder notifications in the event of a delay in class can easily deactivate this type of notification in their Valet Omnivox.

#### **Teacher Login Reminder**

LEA will send a login reminder notification if their class is waiting online.

As soon as the system detects that it is time for class and that no teacher is present while a significant proportion of the students are online, the teacher automatically receives a notification. Teachers can deactivate the notification if they want to.

#### **Automatic Detection of Absences**

Automatic detection of absences and late arrivals for distance learning courses.

During an online class, LEA will automatically detect absent or late students for the benefit of the teacher. In order to activate or deactivate the automatic logging of absences and late arrivals for remote classes, the teacher simply needs to access the configuration screen located in the Lea menu: Absences and late arrivals - Automatic logging for each of their classes.

## **QUESTIONS?**

If you have any questions, please send an email to:

Rafael Scapin: [rscapin@dawsoncollege.qc.ca](mailto:rscapin@dawsoncollege.qc.ca)